lian Liter

**Create a Calendar** 

## **studywiz ::**

**Quick Start Series for Teachers**

#### Calendars can be set up for an individual, a Class, a Group, or the whole school. A calendar set up for a Class, for example, will have specific Class dates, available only to the Class members. This is helpful for reminding students of important Class events such as Test and Assignment dates.

 $\frac{1}{\sqrt{2}}\qquad \text{for}\qquad \frac{1}{\sqrt{2}}\qquad \text{Hence}$ Larning  $\begin{array}{|c|c|c|}\hline \textbf{$\sim$} & \textbf{Tools} & \begin{array}{|c|c|}\hline \textbf{$\sim$} & \textbf{floater} \\\hline \end{array} \hline \end{array}$ Settings Cap Log Out **1**  m English 108  $A$ English 10A:<br>Shakespeare > News 10:35 28/04/2009 **2**   $\sim$ 16/06/2009 English 10 Cobal News Cobal Activities: 14:15 15/04/2009 (2) English SA 1525 16/06 **Contact of** Concert Rand<br>Masse 1020 22/04/2004 AL English 9 There as includes School Bank  $M = 0$ **Guitar Asso** 

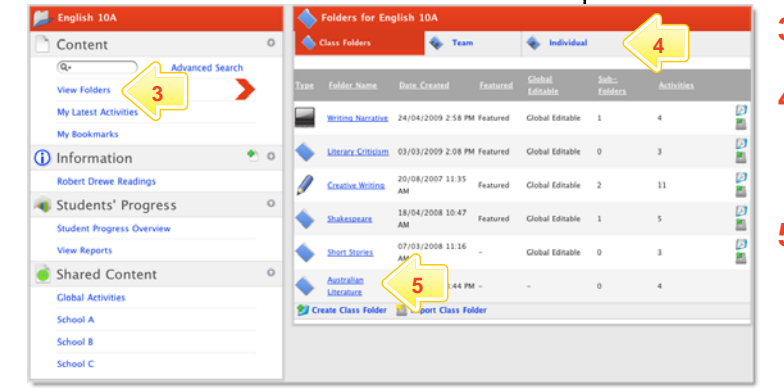

Australian Literature

3 **6** Literature news

2 Type Title Date Created Created By

2 English, do you speak it? 01/05/2009 3:44 PM By Teacher, Anthony

Australian Literature Test 01/05/2009 3:44 PM By Teacher, Anthony 2, 2, 3, 3, 3

01/05/2009 3:44 PM By Teacher, Anthony 2 图 图 图

Activities

51 97

- **1** Roll the mouse pointer over the **Learning** tab. The **Learning** drop-down list appears.
- **2** From the **Learning** drop-down, select the Class or Group in which you want to save the activity. The Class or Group page appears.
- **3** Click **View Folders**.
- **4** If you want to create the activity in a Team folder or an Individual folder, click the appropriate tab.
- **5** Click the folder in which you want to save the activity.

**6** Click **Create new Activity**.

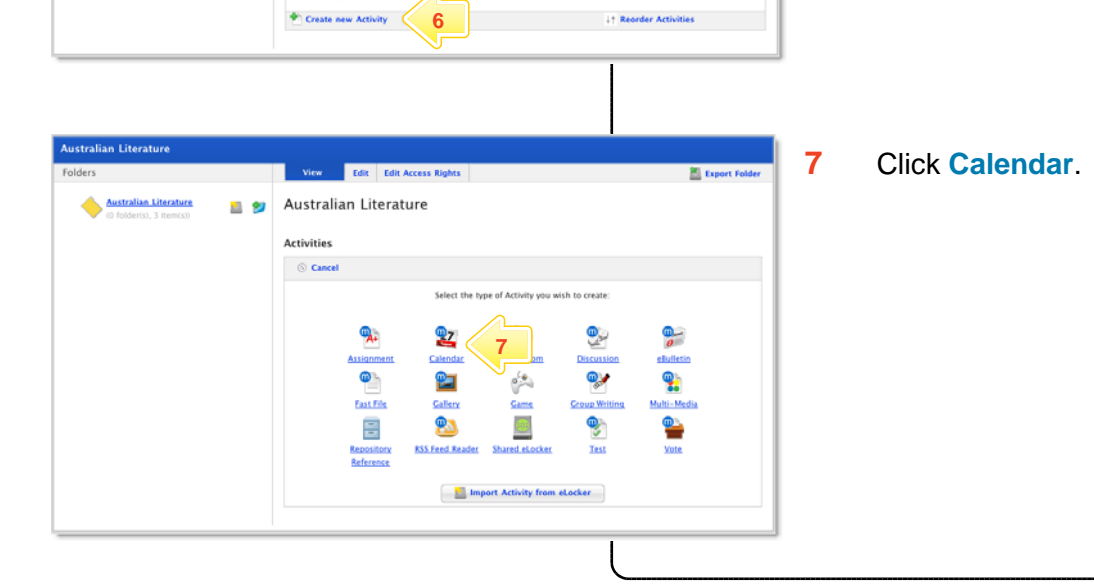

Export

割の

## **Calendar**

# studywiz :

**Quick Start Series for Teachers**

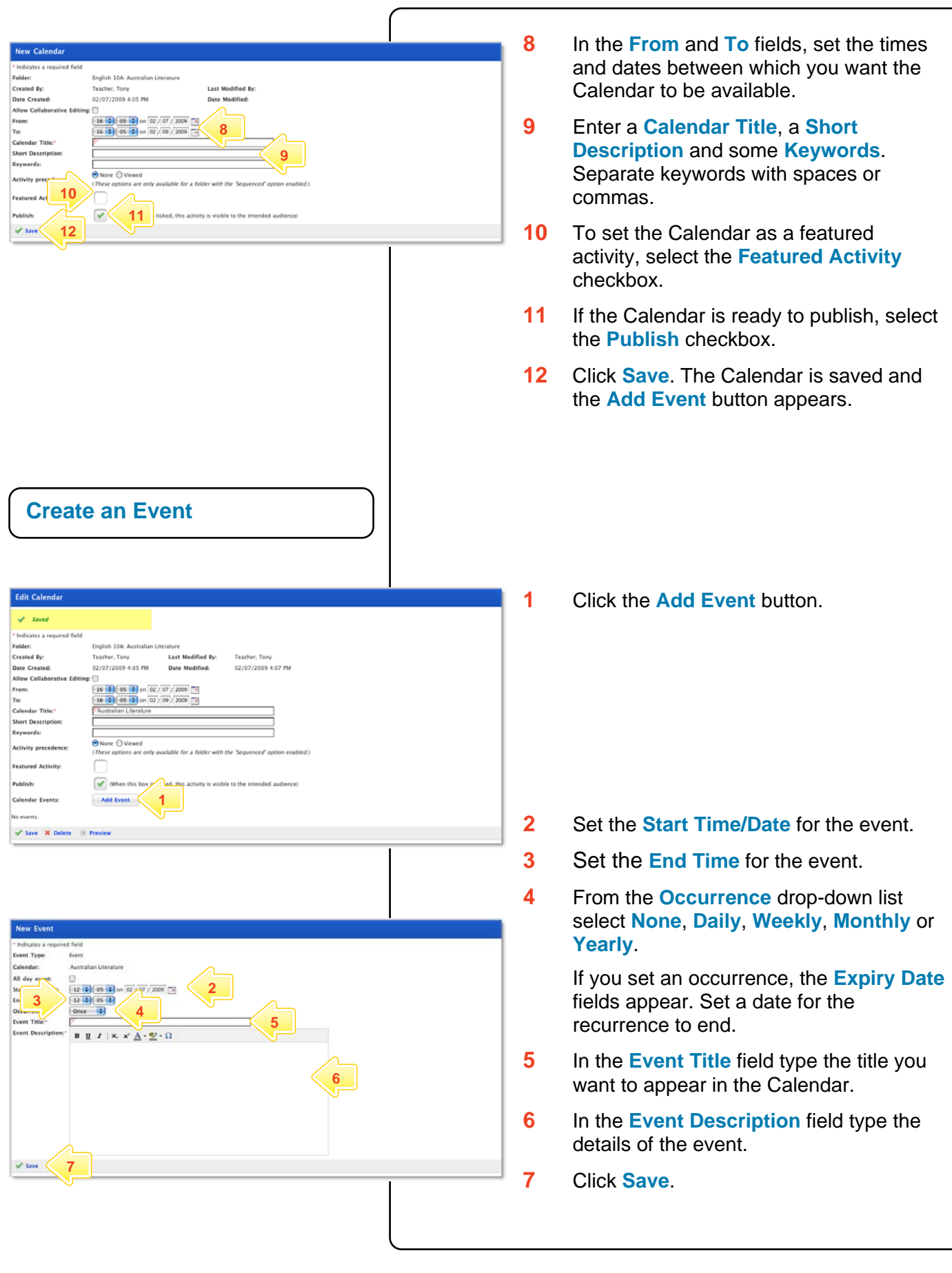

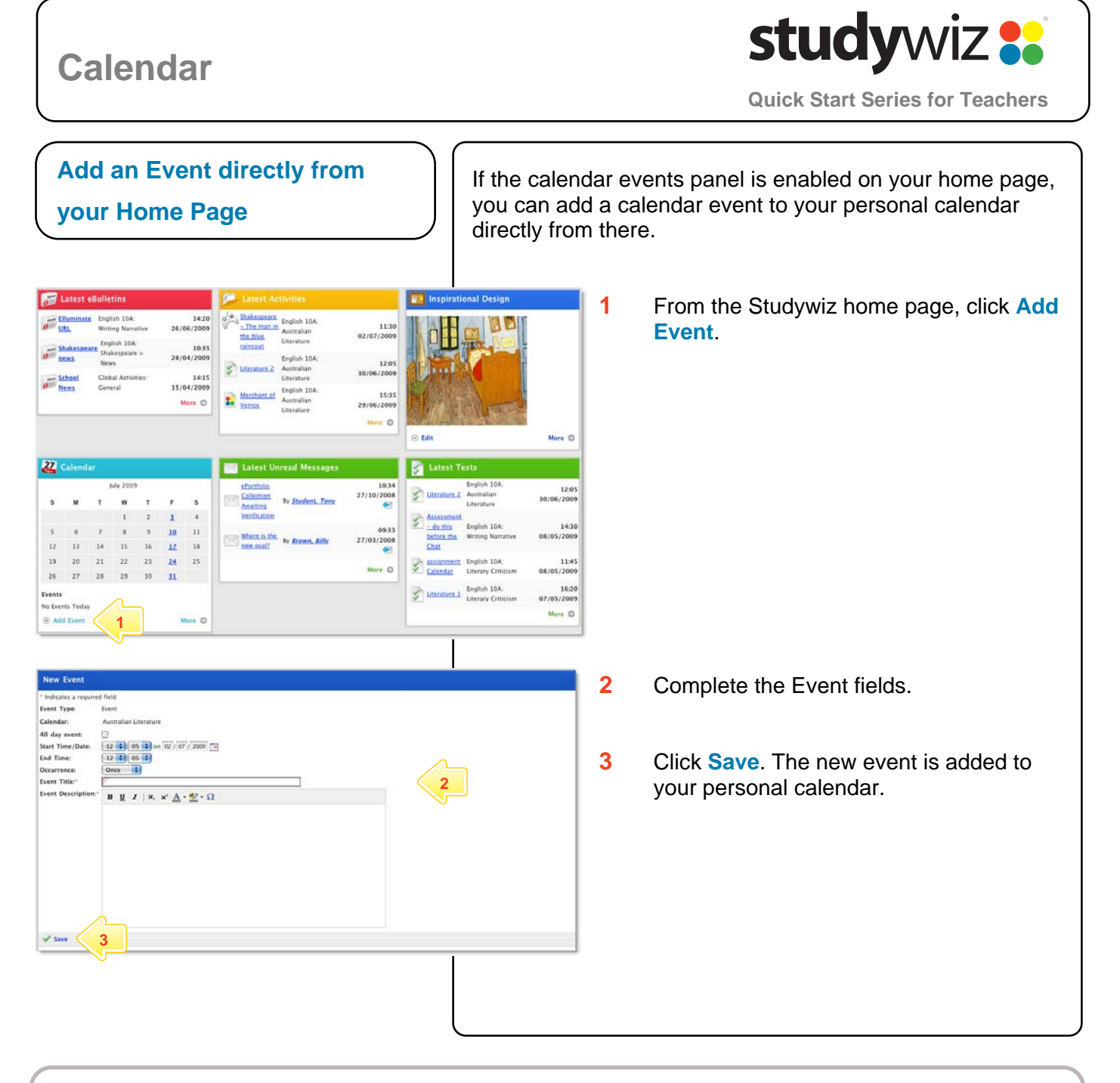

### **Tips and Hints**

- **1** Use the Studywiz Calendar to show students when their work is due or becomes available.
- **2** Remind students that hiding Calendars and Event Types could result in missed dates and deadlines.
- **3** Studywiz allows you to import a Calendar, exported from an iCalendar-compliant calendar application such as iCal, into your Studywiz Calendar. Set up your Calendars in iCal, then import the ones you need for your Classes straight into the Class folder in Studywiz. You can also export the Studywiz Calendar back out. Synchronizing your Calendars like this will save time re-entering events and limit typing mistakes.

If you have any ideas for ways to use Calendars you're invited to share them with other teachers at the Studywiz Global Community – [http://studywizgc.org/.](http://studywizgc.org/) Log in using the button on your Studywiz deployment.